**SONY** 

4-566-483-**43**(1) (BG)

**iPhone**

**WPS**

### Нужни елементи: iPhone/iPad/iPod touch, безжичен рутер

### Нужен елемент: безжичен рутер с WPS (AOSS) бутон

in patterprint will be joint<br>Frankly communist are put

 $\bigcirc$ 

смартфона и устройството. Информацията за Wi-Fi настройките се изпраща от смартфона към устройството чрез

• Някои безжични рутери имат няколко SSID. Свържете устройството и смартфона си с Android към еднакъв SSID.

Използвайте iPhone с инсталирано приложение SongPal (безплатно приложение), за да конфигурирате Wi-Fi настройките на устройството. Този метод изисква Wi-Fi връзка на iPhone и BLUETOOTH връзка между iPhon и устройството. Информацията за Wi-Fi настройките се изпраща от iPhone към устройството чрез BLUETOOTH.

Индикаторът I/ $\circlearrowleft$  (вкл./в готовност) светва в зелено. Отидете на следващата стъпка, когато индикаторът

• Някои безжични рутери имат няколко SSID. Свържете устройството и iPhone към

еднакъв SSID.

Индикаторът **I**/① (вкл./в готовност) светва в зелено. Отидете на следващата стъпка, когато индикаторът LINK започне да мига бавно (веднъж на 3 секунди). Бавното мигане започва след около 2 минути.

Конфигурирайте Wi-Fi настройките на устройството с натискане на WPS (AOSS) бутона и на безжичния рутер,

и на устройството.

Индикаторът I/(<sup>I</sup>) (вкл./в готовност) светва в зелено. Отидете на следващата стъпка, когато индикаторът LINK започне да мига бавно (веднъж на 3 секунди). Бавното мигане започва след около 2 минути.

на рутера си, за да проверите дали е съвместим с WPS (Wi-Fi Protected Setup™).

BLUETOOTH.

в полетата по-долу.

За подробности вижте инструкциите за експлоатация на рутера. SSID:

> Когато BLUETOOTH връзката бъде установена, индикаторът (BLUETOOTH) спира да мига и остава светна

• Прегледайте инструкциите за експлоатация 1 Поставете устройството близо до безжичния си рутер.

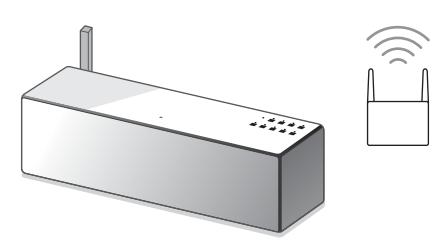

Парола:

 Инсталирайте SongPal на смартфона си.  $\vert \mathbf{C} \vert$ Потърсете "SongPal в Google Play™.

> Когато BLUETOOTH връзката бъде установена, индикаторът (BLUETOOTH) спира да мига и остава светна

1

Предварителни стъпки: Уверете се, че вашият iPhone е свързан към Wi-Fi мрежата ви.

Инсталирайте SongPal на своя iPhone.

Потърсете **SongPal** в App Store.

Ако на дисплея се изисква въвеждане на парола, изберете SSID и въведете паролата, записана в Стъпка 1 –  $\overline{2}$ .

### $\mathbf{O}$ Проверете дали индикаторът LINK свети в оранжево.

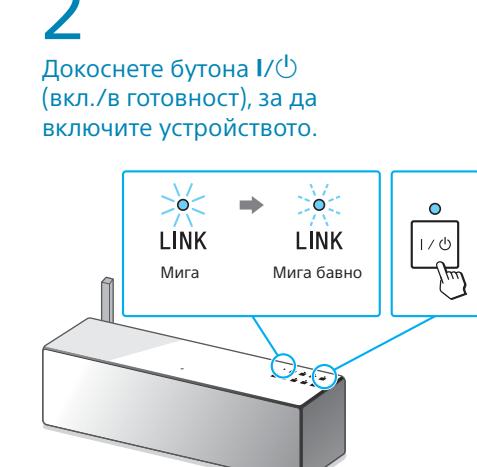

LINK започне да мига бавно (веднъж на 3 секунди). Бавното мигане започва след около 2 минути.

2 Докоснете бутона  $\mathsf{I}/\mathsf{U}$ (вкл./в готовност), за да включите устройството.

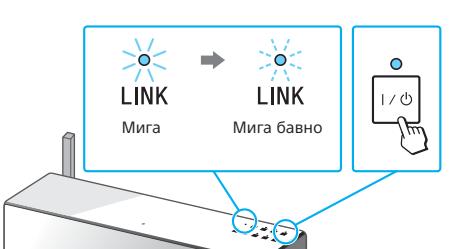

\*3 При първото докосване на бутона (BLUETOOTH) PAIRING след закупуване на това устройство индикаторът (BLUETOOTH) мига бързо. За да сдвоите с друго устройство, докоснете и задръжте бутона  $\bigcirc$  (BLUETOOTH)  $=$  PAIRING, докато издале звуков сигнал.

2 Докоснете бутона  $\mathsf{I}/\mathsf{U}$ (вкл./в готовност), за да включите устройството. Докоснете [Settings] [Bluetooth]

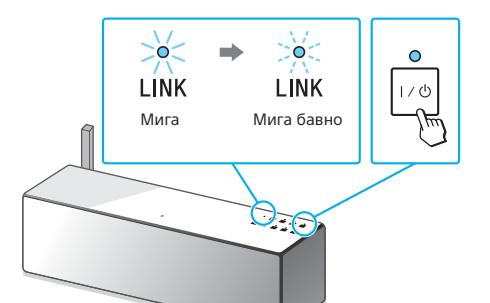

сдвоите с друго устройство, докоснете и задръжте звуков сигнал

3

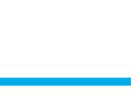

Натиснете и задръжте бутона WPS на устройството, докато издаде звуков сигнал (около 2 секунди).

**•** Докоснете бутона <sup>•</sup> (BLUETOOTH) PAIRING на устройството веднъж.

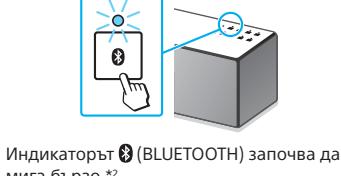

Бутонът WPS се намира на задната страна на устройството.

В рамките на 90 секунди, натиснете

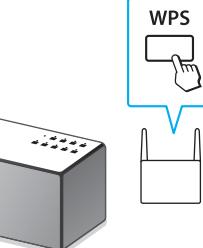

\*4 WPS бутонът може да е наречен "AOSS button"

## 4 WPS бутона\*4 на рутера.

към който ще свържете смартфона, Докоснете и стартирайте [SongPal]

> В зависимост от безжичния рутер натиснете и задръжте WPS бутона за няколко секунди. За подробности вижте инструкциите за експлоатация на рутера.

в зависимост от безжичния рутер.

## 4 Проверете дали индикаторът

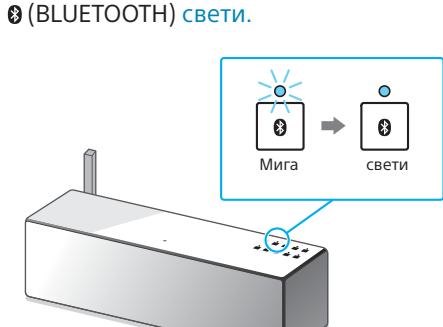

# 4

### Проверете дали индикаторът (BLUETOOTH) свети.

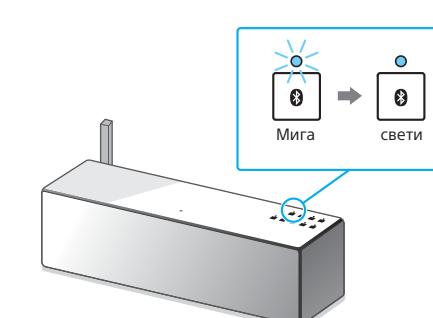

5

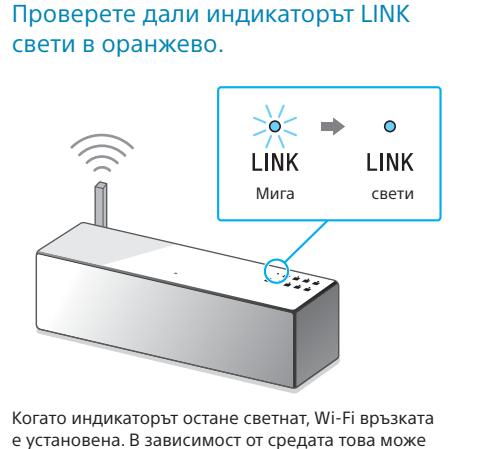

е установена. В зависимост от средата това може да отнеме повече от 1 минута.

# 5

Конфигурирайте настройките за Wi-Fi, като следвате инструкциите на SongPal.

Показва се екранът вдясно.

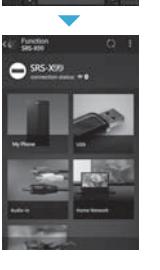

**REFERED EXPERIEN** 

# 5

### Конфигурирайте настройките за Wi-Fi, като следвате инструкциите на SongPal.

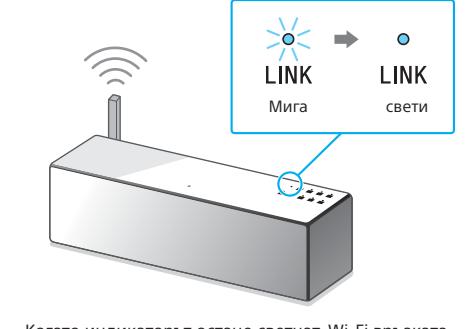

Когато индикаторът остане светнат, Wi-Fi връзката е установена. В зависимост от средата това може да отнеме повече от 1 минута.

6

Проверете дали индикаторът LINK

свети в оранжево.

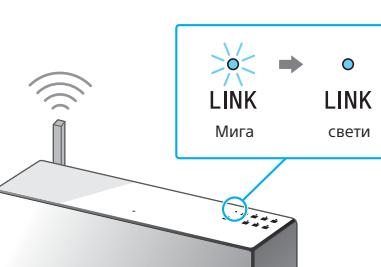

Когато индикаторът остане светнат, Wi-Fi връзката е установена. В зависимост от средата това може да отнеме повече от 1 минута.

- O на своя iPhone.  $\blacktriangledown$ Следвайте инструкциите на екрана.
- Когато се покаже екранът вдясно, докоснете [OK].

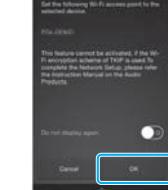

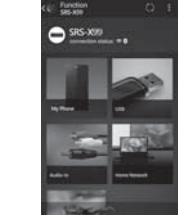

3

Установете BLUETOOTH връзка между двете устройства.

на смартфона си.

Следвайте инструкциите на екрана.

Допрете смартфона до маркировката N

на устройството.

Допрете и задръжте, докато смартфонът реагира.

 $\mathbf{\Theta}$ 

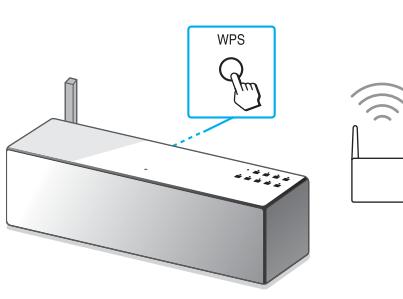

Сдвояването завършва след около 1 минута.

 $\blacksquare$ 

 $\odot$  Докоснете бутона  $\odot$  (BLUETOOTH) - PAIRING

на устройството веднъж.

 $\overline{0}$ 

Индикаторът (BLUETOOTH) започва да

мига бързо.\*3

Потърсете устройството от iPhone.

Включете BLUETOOTH.

Докоснете [**SRS-X88**].

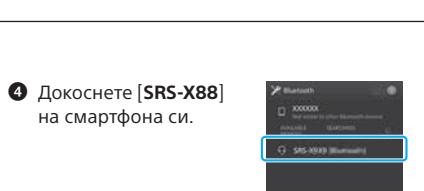

\*2 При първото докосване на бутона (BLUETOOTH) ➡ PAIRING след закупуване на това устройство<br>индикаторът ❸ (BLUETOOTH) мига бързо. За да бутона (BLUETOOTH) PAIRING, докато издаде

и стартирайте SongPal, след това докоснете [Open the Bluetooth setting

screen].

мига бързо.\*2

**El** Bustoch

C Settings Bluetooth

 $\blacksquare$ 

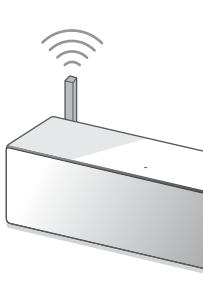

## Ако Wi-Fi връзката е неуспешна

Можете да използвате компютърен браузър, за да конфигурирате настройките за Wi-Fi на устройството. Свържете устройството към компютъра си чрез предлаган в търговската мрежа мрежов (LAN) кабел.

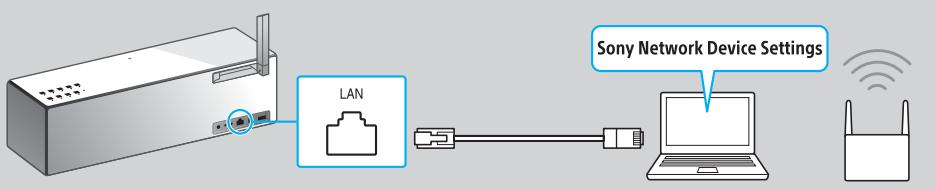

За подробности вижте Инструкциите за експлоатация, "Слушане на музика по Wi-Fi мрежа"

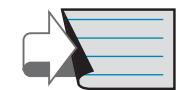

вижте задната страница за възпроизвеждане **Община Продължение: Задна страница " <mark>2</mark> Слушане на музика чрез устройството**"

### **Този документ ще ви запознае с това как да възпроизвеждате музика след свързване на това устройство към Wi-Fi мрежата ви.**

Wi-Fi мрежата ви позволява лесно да се насладите на музика, съхранена на безжично устройство в дома ви, например компютър или смартфон/iPhone. За други връзки или методи на слушане вижте Помощното ръководство (указано вдя

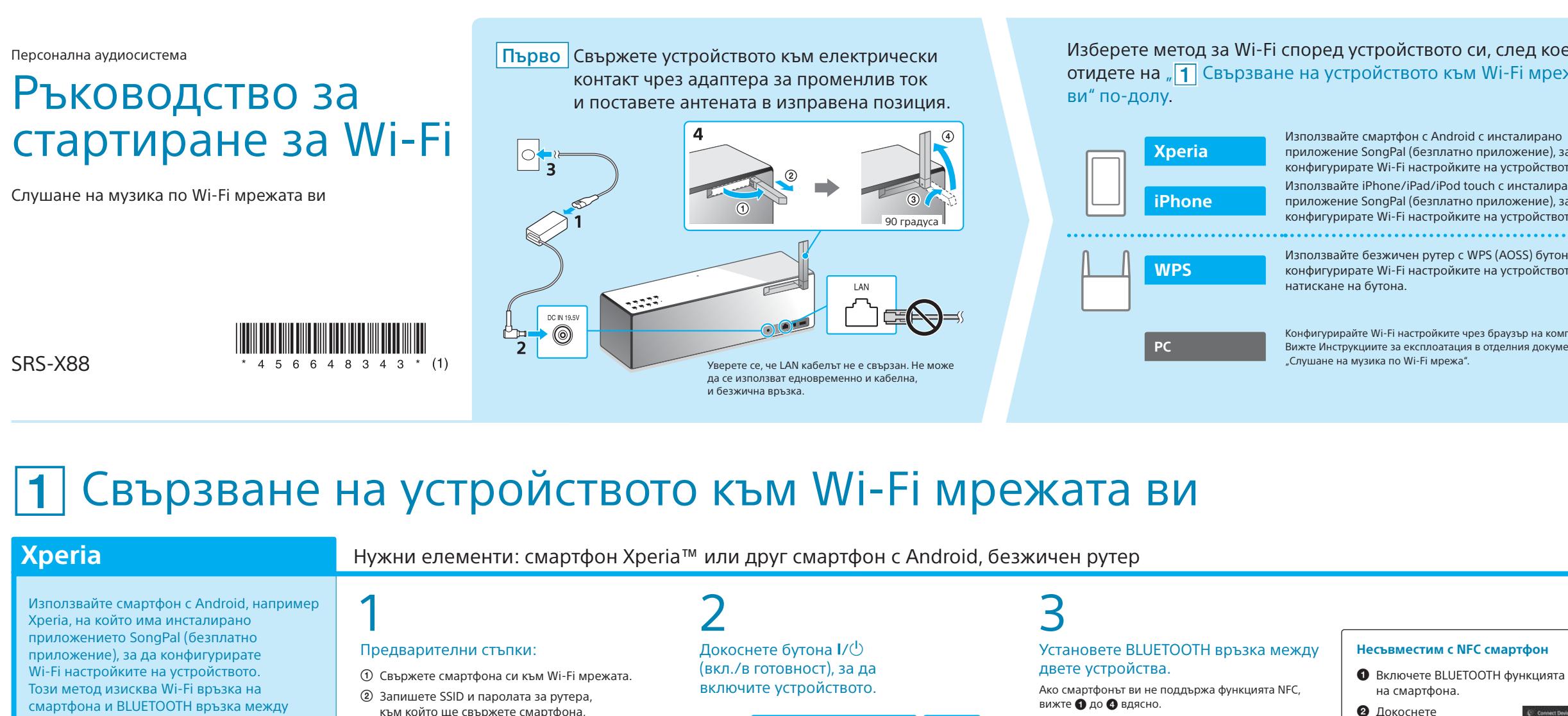

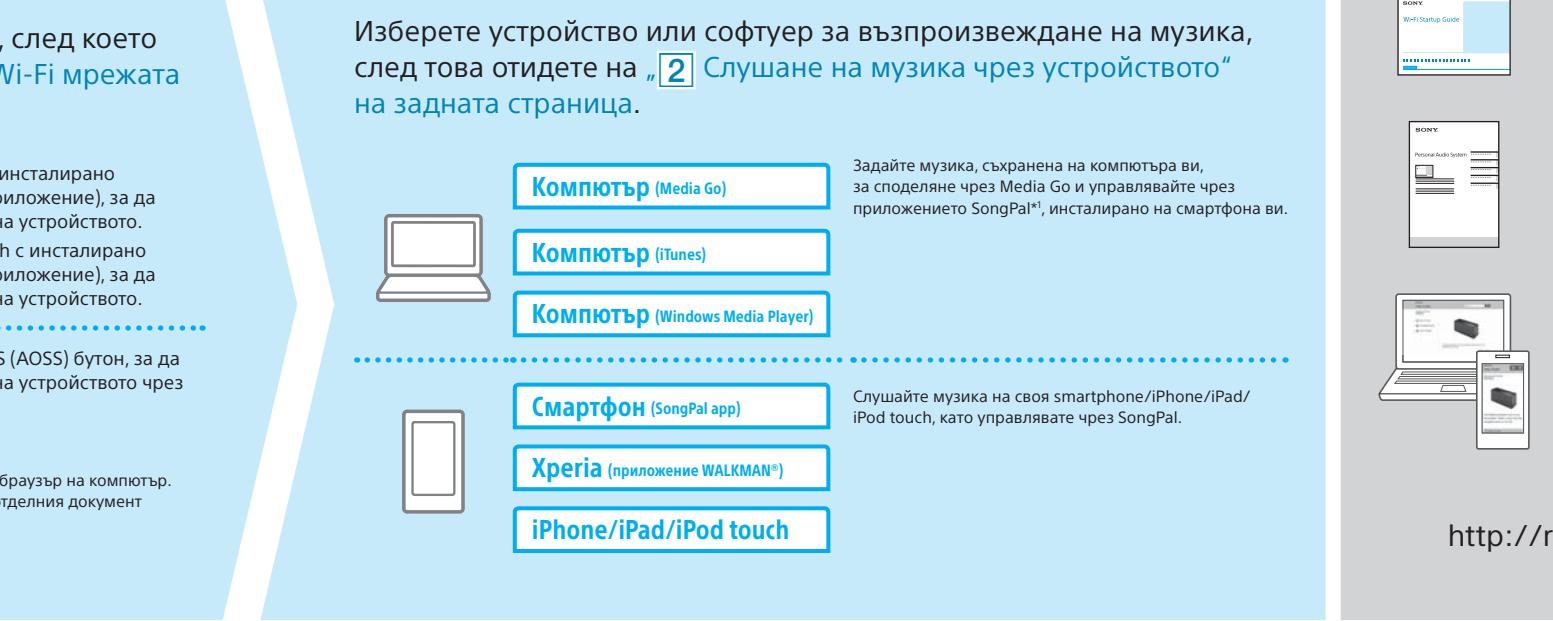

### **Предоставени документи**

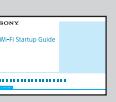

Ръководство за стартиране за Wi-Fi (този документ) Описва как да слушате музика, съхранена на компютъра ви или друго устройство в Wi-Fi мрежата ви.

Инструкции за експлоатация (отделен документ) Описва важна информация за безопасност, метода за BLUETOOTH връзка, отстраняване на неизправности и др.

Помощно ръководство (уеб документ за компютър/смартфон) Описва подробности за устройството, мрежата и метода за BLUETOOTH свързване с различни устройство, метода за възпроизвеждане на аудио с висока разделителна способност и др.

d1.sony.net/help/speaker/srs-x88/h\_zz/

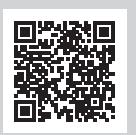

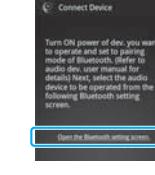

\*1 Ако използвате Media Go на компютъра си директно, без смартфон, се изисква метод на свързване, различен от мрежа (напр. BLUETOOTH връзка).

> Ако се покаже [Share Wi-Fi settings?], Докоснете и стартирайте [SongPal]

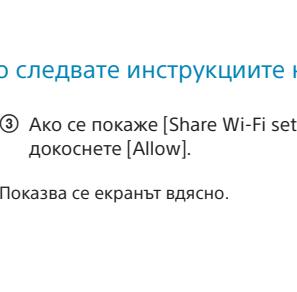

Вижте задната страница за възпроизвеждане

Вижте задната страница за възпроизвеждане

## Слушане на музика чрез устройството

Windows Media Play

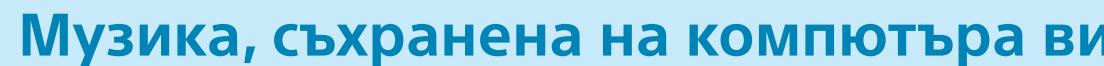

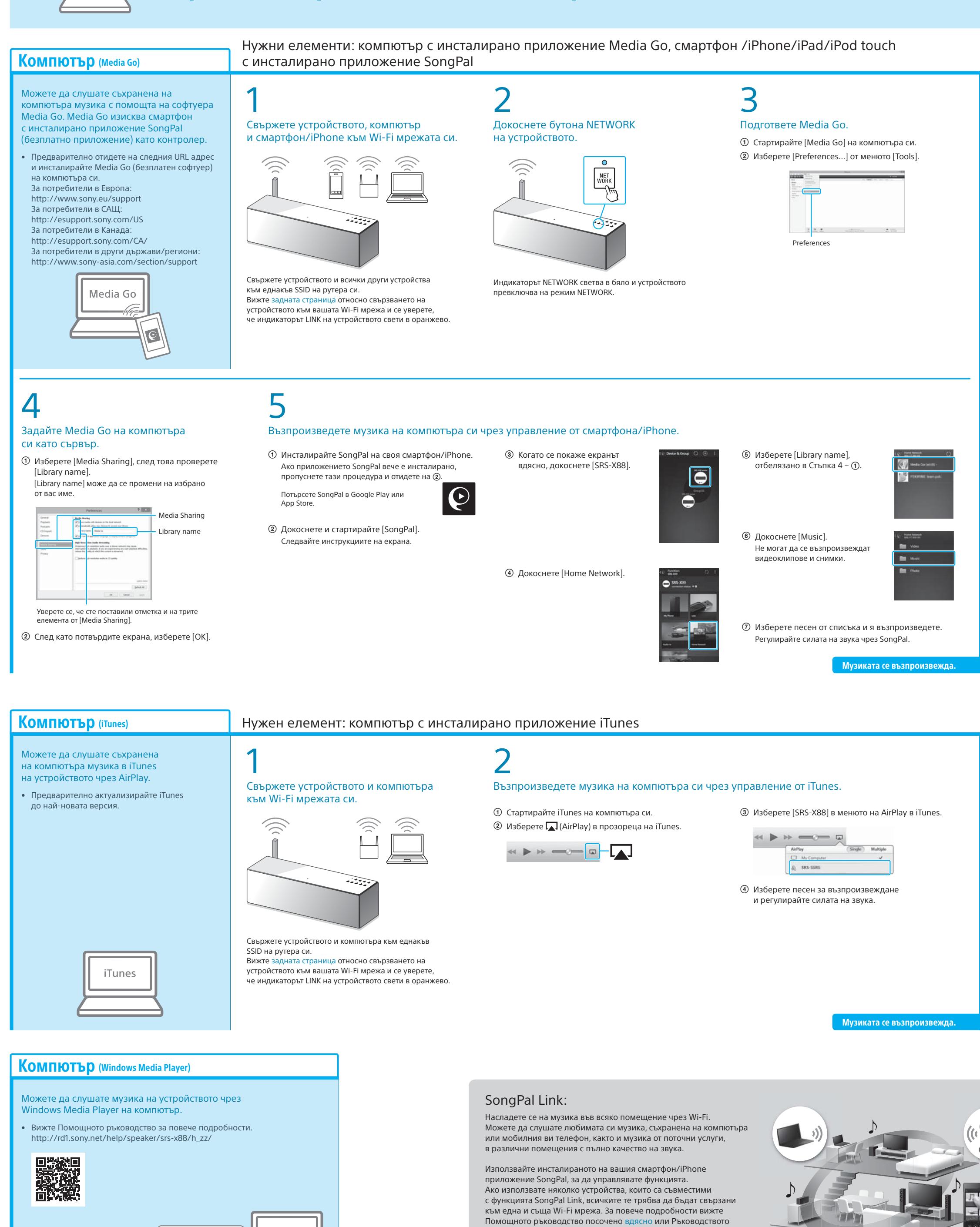

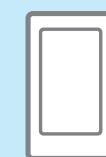

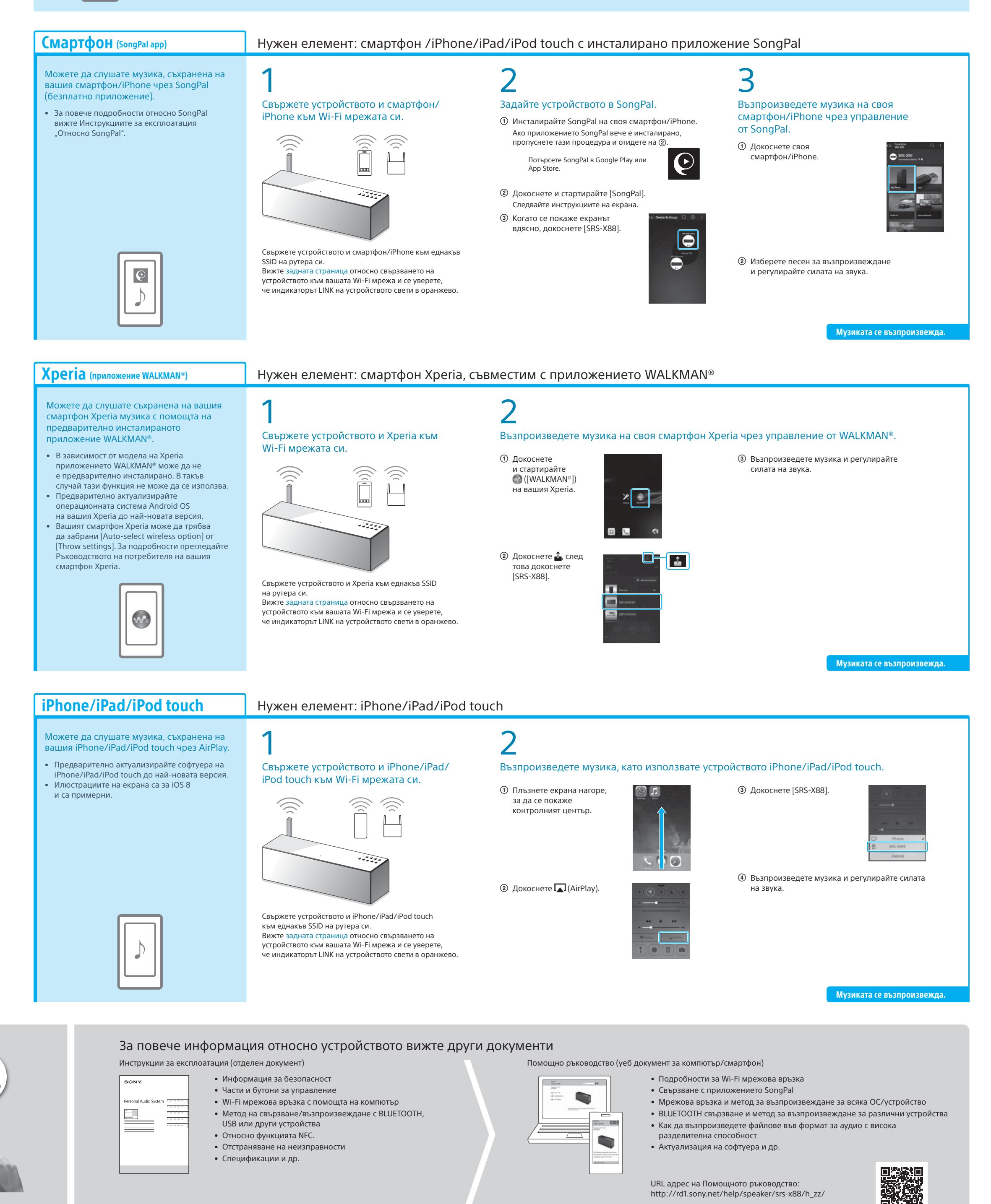

за стартиране за Wi-Fi, предоставено със всяко устройство.

## **Музика, съхранена на компютъра ви Музика съхранена на вашия смартфон/iPhone**